## AutoCAD Crack

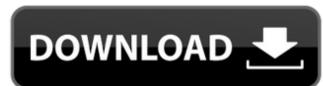

This tutorial will walk you through the installation of AutoCAD Cracked Version on an Ubuntu 15.04 operating system. It will also explain the use of powerful features like the undo function and tips for better workflow. We will install the AutoCAD For Windows 10 Crack software from an ISO image downloaded from the Autodesk website. We will also use the TurboGears framework to install AutoCAD Crack For Windows from a web app. Step 1: Downloading AutoCAD and the TurboGears Toolkit The first step is to download the AutoCAD ISO file. We will use the official ISO file that has the latest update of AutoCAD 2016. We will download the ISO file from the Autodesk website. wget After downloading the ISO file, unzip it to get the corresponding zip file. unzip update iso Once the file has been unzipped, you will have a folder named 2016\_Release\_en. You will need to navigate into this folder, and run the AutoCAD installer as follows: cd 2016\_Release\_en ./autocad\_installer.exe After running the installer, you will be presented with the following screen: Step 2: Select the Language and Region Now that the installer has finished, you will have a choice of selecting a language and a region. We will select English as the language, and the United States as the region. Step 3: Selecting the User Interface Next, we need to select the type of interface you would prefer to use. We will select the Windows interface. Step 4: Install the TurboGears Framework The next step is to install the TurboGears framework. The TurboGears framework is a Python development framework that we will use to create the AutoCAD app. If you are new to Python, or need a refresher, you can take a look at our quick tutorial on installing the Python Interpreter. To install the framework, run the following commands: pip install TurboGears This will take around 2 minutes to complete. When the installation has finished, you will see the following: Step 5: Creating a Virtual Environment Once the framework has been installed, we will create a virtual environment to make sure that

AutoCAD [Mac/Win] [2022-Latest]

See also AutoCAD for Dummies Notes References External links Category: Autodesk Category: Computer-aided design software Category:Computer-aided design software for Linux Category:Computer-aided design software for Windows Category:3D graphics software Category:Dynamically linked programming languages Category: Vector graphics editors Category: Vector graphics editors for Linux Category: Vector graphics editors for Windows Category: Graphics software Category: PostScript Category: AutoCAD Category: Public-domain software with source code Category:SVG Category:CAD software for Linux Category:CAD software for WindowsQ: Should I use bulk API methods when creating a WebAPI for a Web Application? I have recently started working on a web application, which has a microservices architecture with a core microservices service responsible for inserting data into an embedded database (MySQL). This service is to be exposed via a WebAPI. As I was looking for answers to how to implement the WebAPI, I saw that most answers were suggesting to use the entity framework. However, if I were to use a bulk API, like for example HttpClient.PostAsync, which would send an HTTP request directly to the API without me having to create a DTO, what would be the advantage of it over using the entity framework in the WebAPI? A: Short answer, no. The most common bulk API to post objects is HttpClient. PostAsync. It returns a Task which may not have been awaited (or might be awaited and the Task returned by PostAsync isn't awaiting it). This means you must do: var response = await httpClient.PostAsync(url, request); ... to have a result or await it: var response = httpClient.PostAsync(url, request).Result; ... to have the response. This is a good reason to use await on PostAsync. That being said, I agree with the comments that you can generally just call an entity framework method that does the same thing with a different syntax and don't add an extra dependency to your project, but it's up to you. Entity framework is easier and may be easier to use. An alternative (that some people like and I don't agree with) is to pass the entity framework context directly to the method, which bypasses a1d647c40b

**AutoCAD Incl Product Key** 

Enjoy this software! (\*\*) - means that it is a new feature in this version of the software. Version History Get the newest software version here: Be Your Own Time and Attendance Manager The modern workforce is becoming increasingly mobile. Flexible working is on the rise, work is moving out of the office, and technology has made it easier than ever to work remotely. This flexibility comes with benefits and problems. On one hand, it opens new possibilities for collaboration and creativity and allows people to work at their own pace. It's no longer common to see people glued to their desks for hours every day. On the other hand, it poses unique challenges when it comes to workforce management. The IT industry has helped with this problem by making it easy for companies to track and manage staff's hours, regardless of where they are. But it still takes a lot of manpower to cover an entire business. But does this mean we need to sacrifice the core benefits of modern working practices? Absolutely not! With a little automation, you can manage your workforce from anywhere. The smart thing about this is that you will be able to see the benefits immediately. How to Make the Most of the Upcoming Remote Work Generation Let's face it. As much as we would like to make the best use of our time, there are a lot of things to consider before we can act. We have to consider what the ideal work environment is for us. That's a big decision. It may not be ideal for everyone. But unless we want to suffer from the stigma of being "unproductive", we need to make the best out of the situation we're in. The easiest way to do that is to automate the workforce management process. It should also be flexible enough to fit the demands of your business. That's where TimeIQ comes in. You can manage your own time and attendance through its cloud-based workforce management platform. What is TimeIQ? TimeIQ is a fully-automated workforce management platform designed for companies. It's different from other solutions because it doesn't require a large IT team to manage your business. Instead, it will be handled by employees themselves. TimeIQ is available in the cloud. This makes it easy to access from anywhere, and you don't need to run any software on your computer.

What's New In?

AutoCAD 2023 adds powerful new tools for importing data into your drawings. Markup Import, an improved import from PDF files or a web-based source, includes: Added markup toolbar Support for individual editing of text and layers Import of layer styles and text styles Supports both complex and condensed text styles Syncronization to other file types, such as PDF, Excel, Word, PowerPoint, and other AutoCAD files More comprehensive error detection and file validation (video: 4:10 min.) Import from PDF and other sources Open the PDF file or save the PDF from the web. If the PDF file contains text and text styles, import all of the text and text styles. Import the text and text styles. The text styles are converted to layers, and each layer is named in the same order as it appears in the PDF file. From the Insert menu, choose From PDF. Add the text styles from the PDF file to the drawing by choosing Insert > Text from PDF. Continue editing the text on the drawing. To delete all the layers containing the imported text, choose Edit > Delete Layers. When you use the Text from the web option, you need to click the Sync button to check for updates to the web page. If you click the Sync button while the page is updating, the refresh might fail and you will get an error. For this reason, it is recommended that you save the file before clicking the Sync button. Create and open an Existing Layout file Open an existing layout file (.lwc). In the status bar, display the path to the new layout file. Open the layout file and create a new layout. Continue editing the layout on the drawing. Import and markup from drawings or other files Open the drawing or other file. In the status bar, display the path to the new drawing. Create and open a new drawing and create a new layout. Continue editing the layout on the new drawing. Continue editing the layout on the new drawing. Import and markup Select the imported items. From the Insert menu, choose Markup Import to start the markup import. To finish the import, use Insert > Markup Assist or Shift+Insert. Select and place the imported items.

**System Requirements:** 

Minimum: OS: Windows Vista Processor: Pentium 4 3.0 GHz (or faster) / 2.5 GHz (or faster) Memory: 1 GB RAM Graphics: Recommended: OS: Windows 7 (64-bit) Processor: Intel Core 2 Quad Processor 2.4 GHz Memory: 4 GB RAM Graphics: NVIDIA GeForce 9800 GT or ATI Radeon HD 3870 with 512 MB RAM and OpenGL 2.1 or higher Hard Drive: 20 GB free space

Related links: